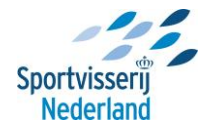

## **Youtube video embedden in website**

Hieronder zie je hoe je een video van je Youtubekanaal (of een willekeurige Youtube video) in een pagina of nieuwsbericht kunt 'embedden' (= insluiten).

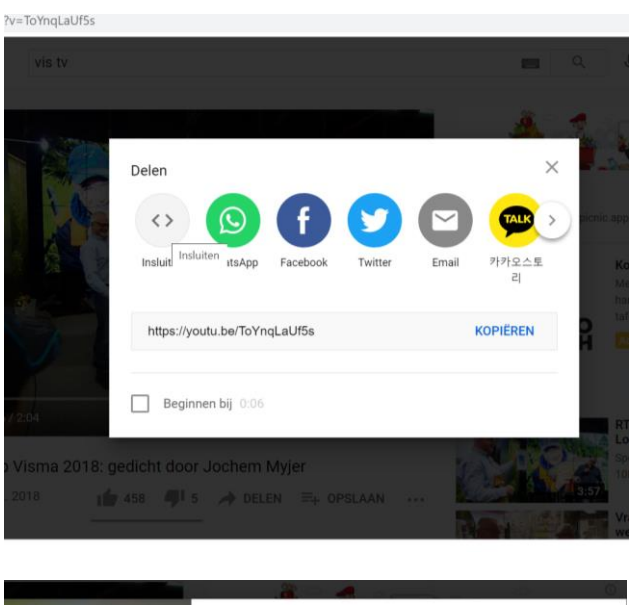

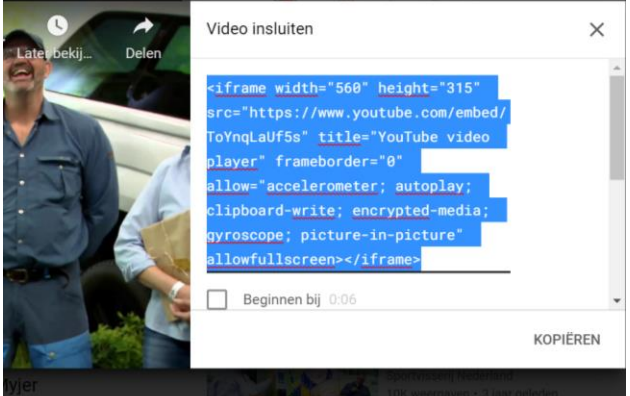

Klik op de button 'Delen' rechtsonder de video, zodat de automatische code verschijnt (zie afbeelding hierboven). Kopieer deze code niet, maar vink aan 'Insluiten'. Kopieer de code die dan verschijnt (<iframe width tot en met </iframe>).

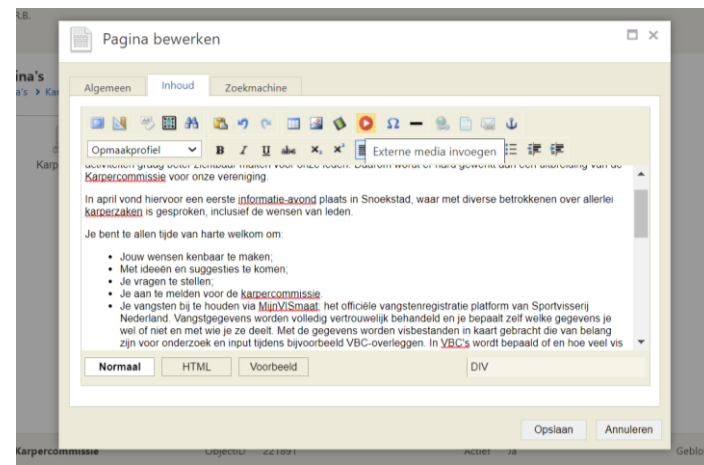

Open de pagina (of bijvoorbeeld het nieuwsbericht) waar je de YouTube video wilt plaatsen en zet je cursor op de plek waar je deze wilt invoegen. Klik op het icoontje 'Externe media invoegen'. Plak hier de gekopieerde code en klik op OK. De YouTube video zal nu worden getoond op de betreffende pagina.

Youtube video embedden in website – Mijn Hengelsportvereniging